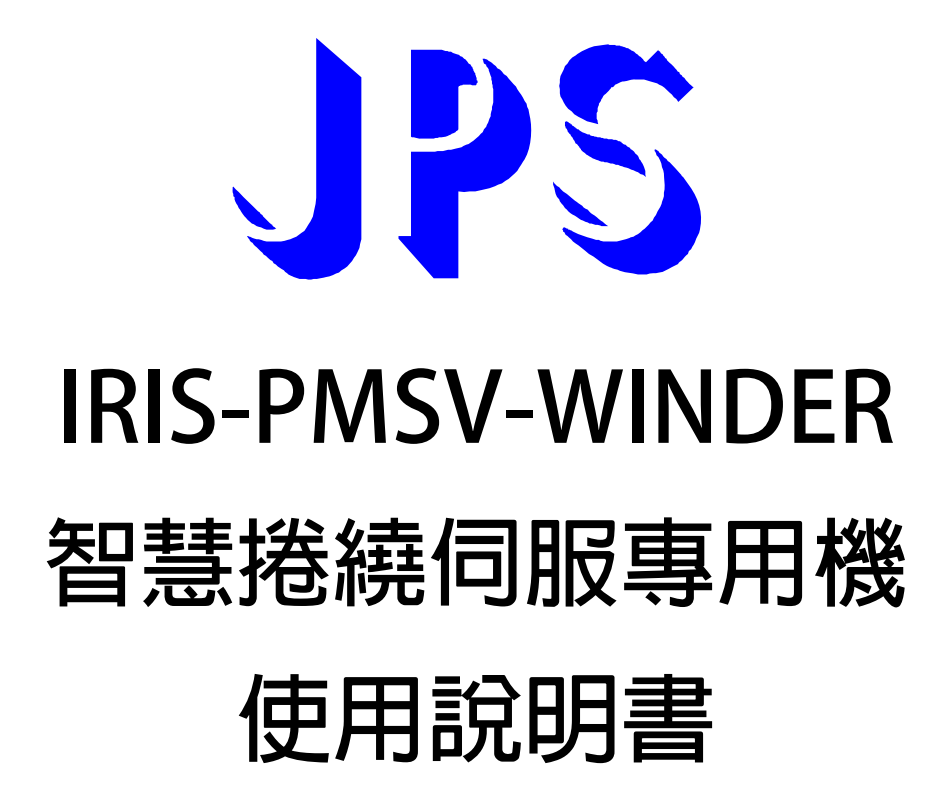

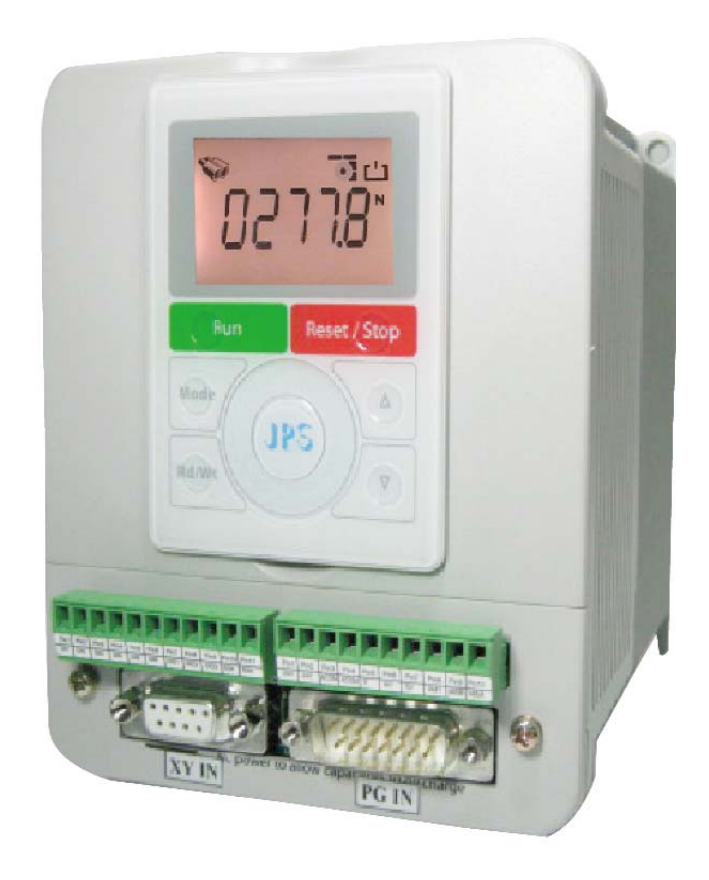

**VERSION:2013/7/28** 

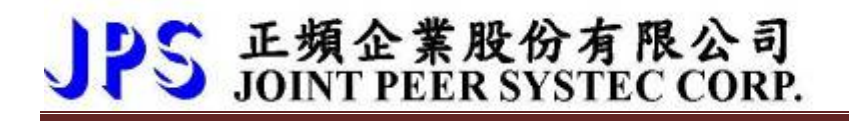

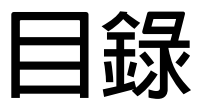

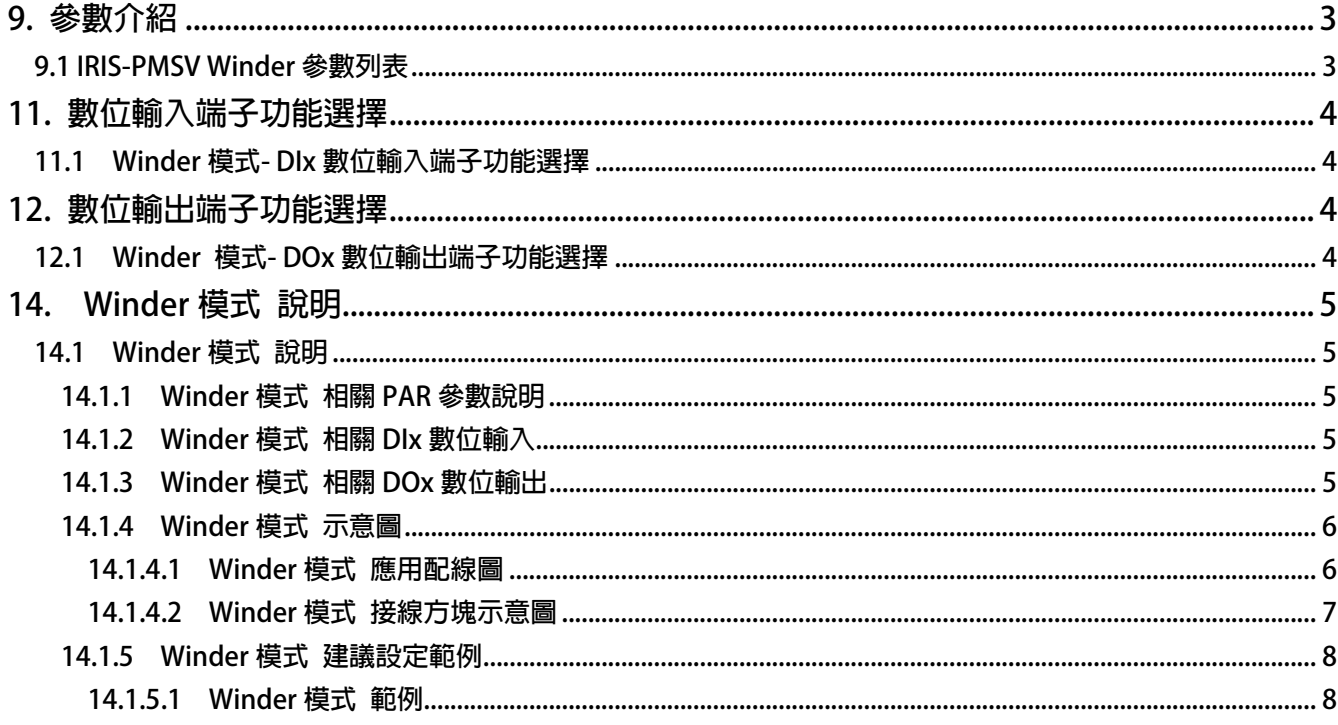

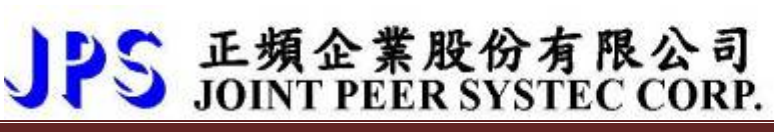

## **9. 參數介紹**

## **9.1 IRIS-PMSV Winder 參數列表**

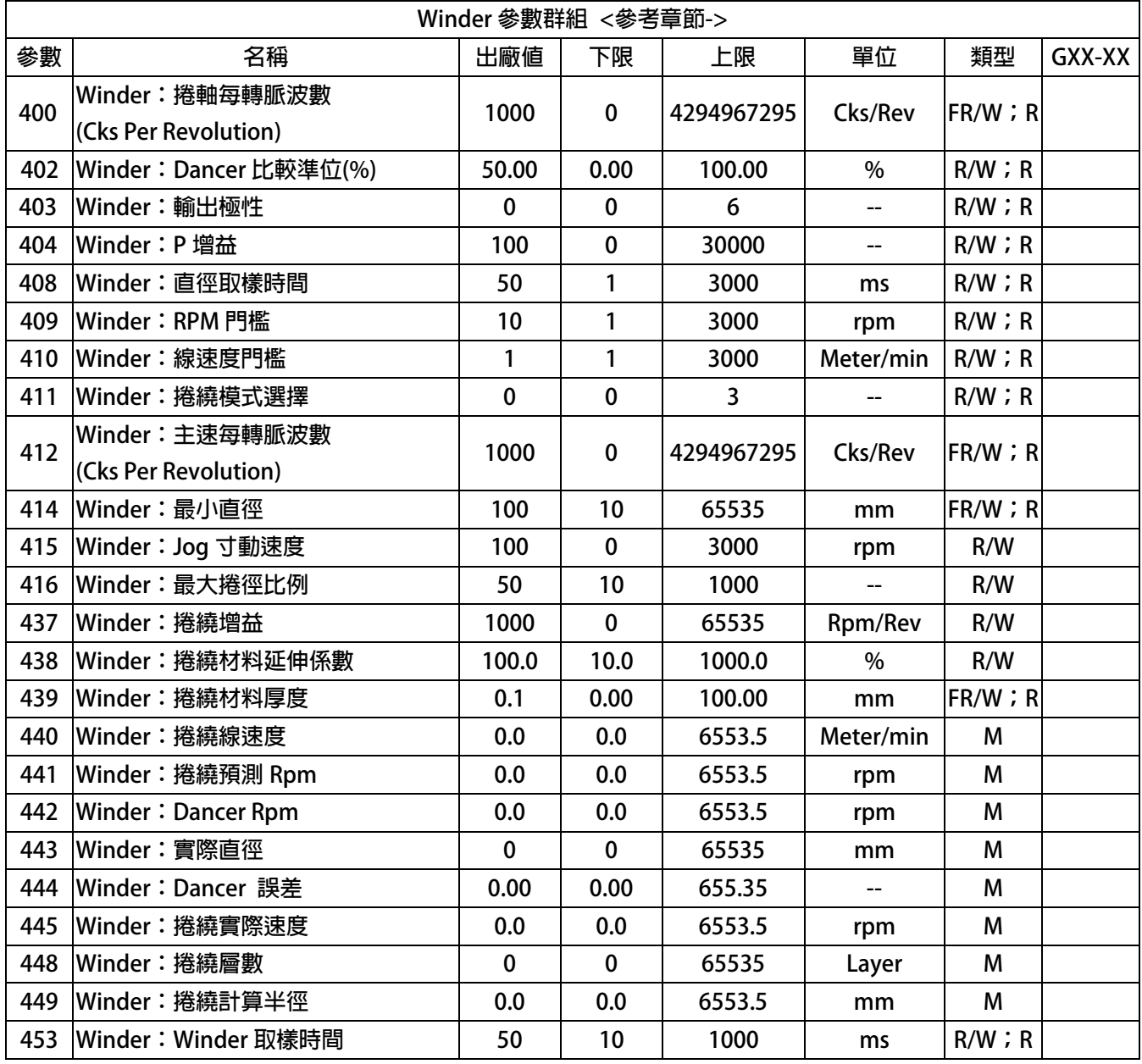

# PS 正頻企業股份有限公司

## **11. 數位輸入端子功能選擇**

### **11.1 Winder 模式- DIx 數位輸入端子功能選擇**

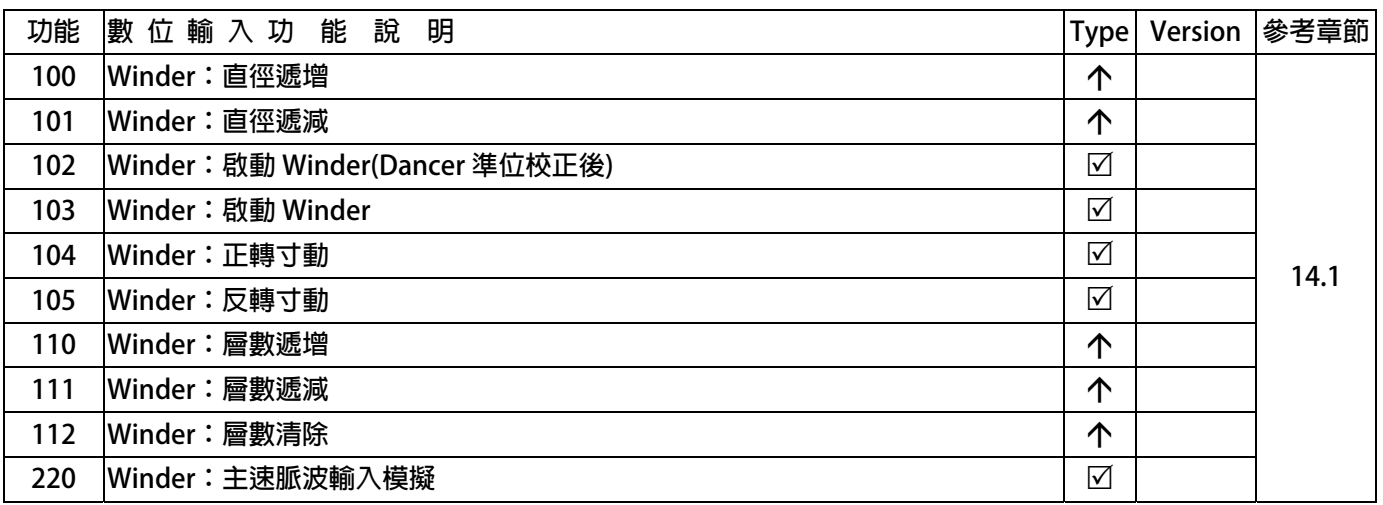

## **12. 數位輸出端子功能選擇**

### **12.1 Winder 模式- DOx 數位輸出端子功能選擇**

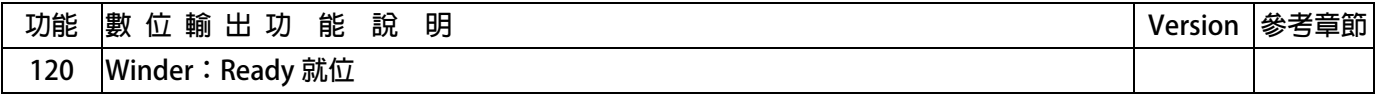

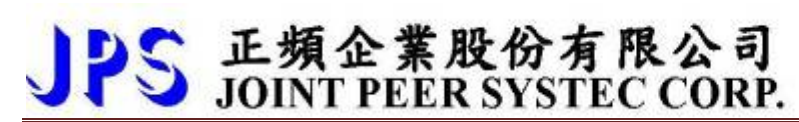

## **14. Winder 模式 說明**

- **14.1 Winder 模式 說明** 
	- **14.1.1 Winder 模式 相關 PAR 參數說明**
- **●** Pr.394 → 位置回授(mm) **排線軸的位置回授** 
	- **14.1.2 Winder 模式 相關 DIx 數位輸入**
- **●** Dix Select → 100, SPOOL: 正轉寸動 選擇此功能時,當啟動時執行正轉寸動。
	- **14.1.3 Winder 模式 相關 DOx 數位輸出**
- DOx Select → 120, SPOOL: 層數增加一輸出一 20ms 之波寬 選擇此功能時,當排線機每增加一層排線層數時,將輸出一 20ms 波寬信號。

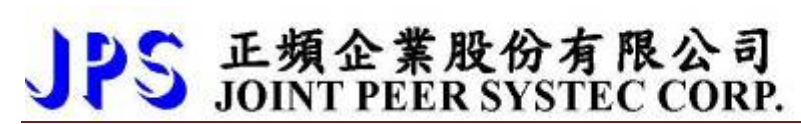

#### **14.1.4 Winder 模式 示意圖**

**14.1.4.1 Winder 模式 應用配線圖** 

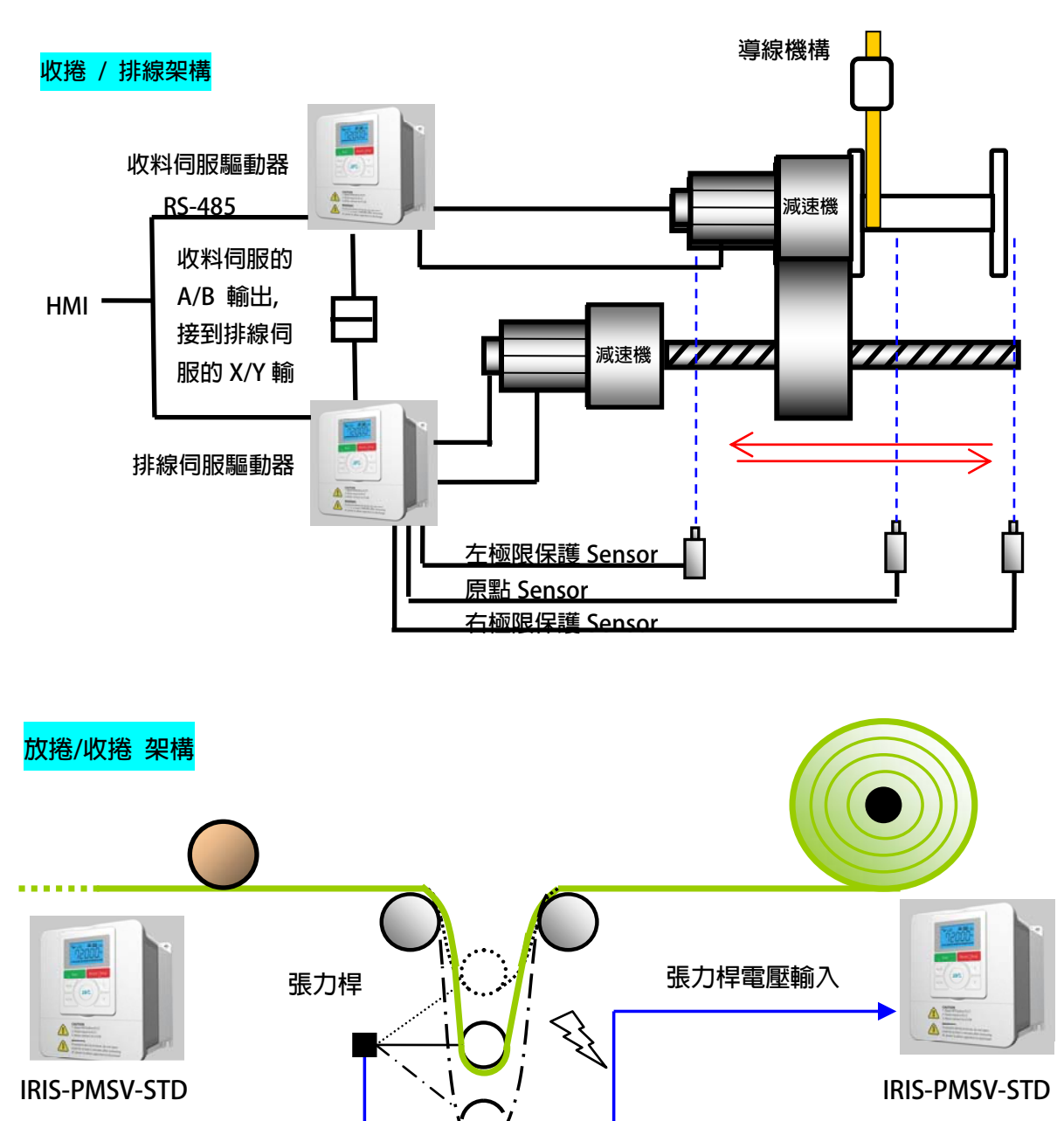

S 正頻企業股份有限公司

advance your life

**14.1.4.2 Winder 模式 接線方塊示意圖**

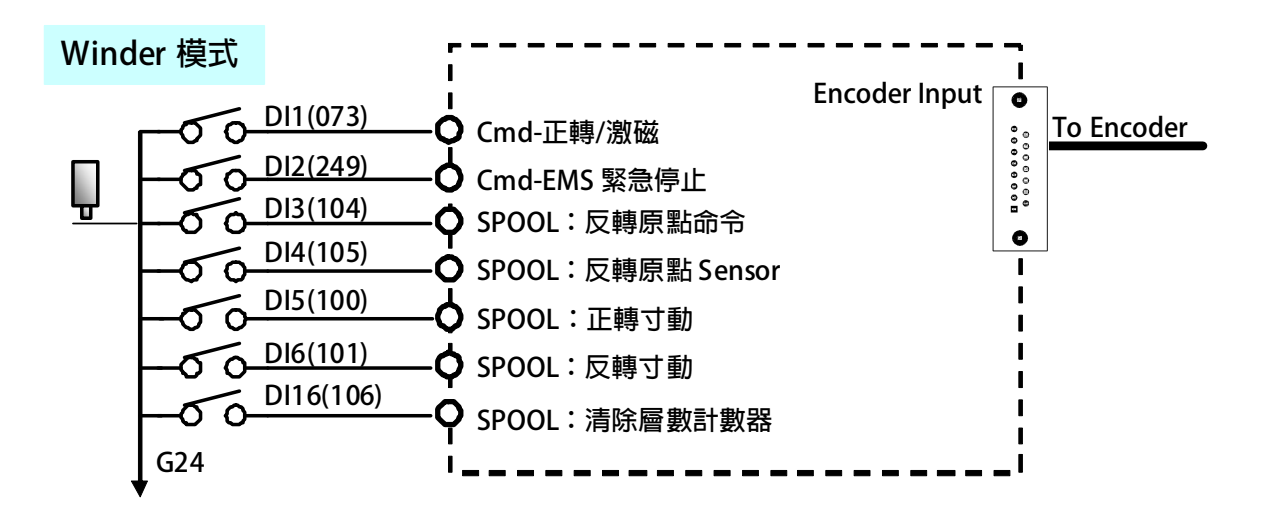

# PS 正頻企業股份有限公司

#### **14.1.5 Winder 模式 建議設定範例**

**14.1.5.1 Winder 模式 範例** 

**設定前注意事項:** 

- z **Winder 驅動器需受外部 XY 的信號輸入(計米輪、馬達 Encoder)。**
- z **驅動器端必需已可以順利進入閉迴路控制,並能正常運轉馬達。**
- **●** 設定 Pr.400=10000 → 設定主速編碼器每轉脈波數。
	-
- 
- 
- 
- 
- 
- 
- 
- 
- 
- 
- 
- 
- 
- 
- 
- 
- 
- 
- 
- - 1 **設定完成後,請執行重置復歸。**
	- 5 **啟動 DI1** Î **驅動器進入激磁狀態。**
	- Ç **觸發 DI3** Î **驅動器觸發啟動尋找原點。**
	- Ç **觸發 DI4** Î **驅動器觸發尋找原點完成。**
	- **⊠ 外部信號啟動 → 外部信號輸入**。
	- ( **驅動器尋完原點會依據外部信號的輸入而做動作。**
	- **← 驅動器運轉到設定的距離將會自動反轉回歸。**
- z **設定 Pr.402=90** Î **設定橫向移動距離。**
- $\Rightarrow$  設定 Pr.403=0.31 → 設定螺距。
- z **設定 Pr.404=2.10** Î **設定排線軸前進的距離。**
- $\rightarrow$  設定 Pr.408=2000 → 設定寸動速度。
- z **設定 Pr.414=5** Î **設定排線方式。**
- z **設定 Pr.278=18** Î **速度命令來源選擇 SPOOL。**
- z **設定 Pr.421=5** Î **設定起始點位置。**
- z **設定 Pr.422=10** Î **設定原點微調量。**
- z **設定 Pr.423=-10** Î **設定排線總行程微調量。**
- z **設定 Pr.61=73** Î **設定 DI1 = Cmd-激磁。**
- z **設定 Pr.62=249** Î **設定 DI2 = Cmd-EMS 緊急停止**
- z **設定 Pr.63=104** Î **設定 DI3 = SPOOL:反轉尋原點命令。**
- z **設定 Pr.64=105** Î **設定 DI4 = SPOOL:反轉原點 Sensor。**
- z **設定 Pr.65=100** Î **設定 DI5 = SPOOL:正轉寸動。**
- z **設定 Pr.66=101** Î **設定 DI6 = SPOOL:反轉寸動。**
- z **設定 Pr.476=106** Î **設定 DI16 = SPOOL:清除層數計數器。**
- **設定 Pr.111=4 → 設定 DO1 = Cmd:Alarm 故障中。**
- $\bullet$  **設定 Pr.112=124 → 設定 DO2 = SPOOL:原點及起始點尋找完成。**
- z **設定 Pr.113=120** Î **設定 DO3 = SPOOL:層數增加一輸出一 20ms 之波寬。**
- z **設定 Pr.166=124** Î **設定 DO16 = SPOOL:原點及起始點尋找完成。**

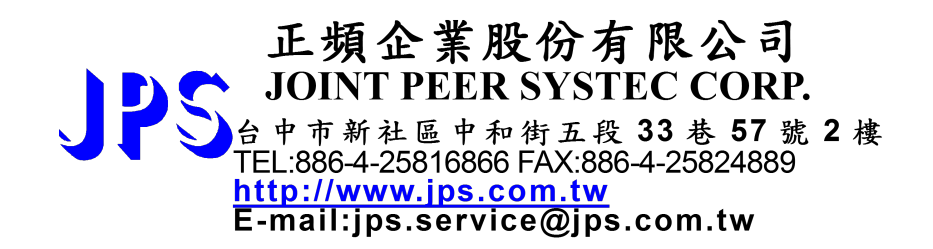

**www.jps.com.tw**